# **QRコードの活用**

## **QRコードの利用場面**

チラシやポスターに関連したホームページ閲覧

お店で売られている商品の情報や生産者の情報などを確認

コンサートやイベントなどの電子チケット

レジでの電子決済

LINEの友だち追加

テレビ番組の補足情報をホームページで確認

## **QRコードとは**

- QRコードは、大手の自動車部品メーカー 「デンソー」が工場での部品管理のために 開発したもの。これを、**誰でも無償で利用 できる**ようにしたことから普及している。
- 従来のバーコードに比べて扱える情報量 が多く、英数字だけでなく、**URLアドレス やメールアドレス**等の情報を埋め込むこと ができる。 QRコードには、数字のみなら最大7,089 文字、**英数なら最大4,296文字**の情報量 を扱うことができる。

#### **QRコードの読み取り**

- スマホでQRコードを読み取るには、最近 のスマホはカメラにその機能が備わってい るので写真を撮るようにQRコードにかざ してみると読み取る。
- もし、その機能がなければ、ストアで検索し てQRコードを読み取るアプリを追加
- パソコンで利用するには、アプリをインス トールするか、クラウドサービスを利用

**[アプリの例](https://win10labo.info/win10-read-qr-code/) [クラウドサービスの例](http://qrcode.red/)**

### **QRコードの作成方法**

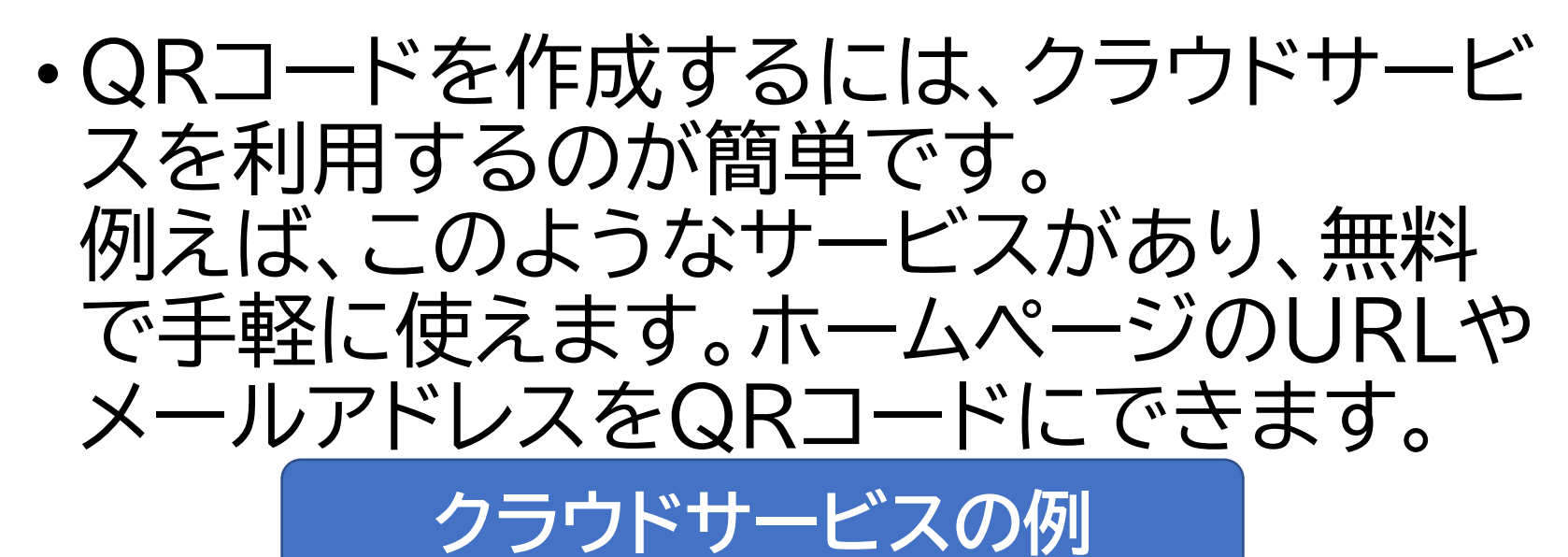

• ホームページのアドレス(URL)のQRコー ドを作成するのは、ブラウザーのChrome でできます。

**Chrome[で作成する手順](https://www.suzukikenichi.com/blog/two-handy-relatively-new-features-of-google-chrome/)**

# **ChromeでQRコードを作成**

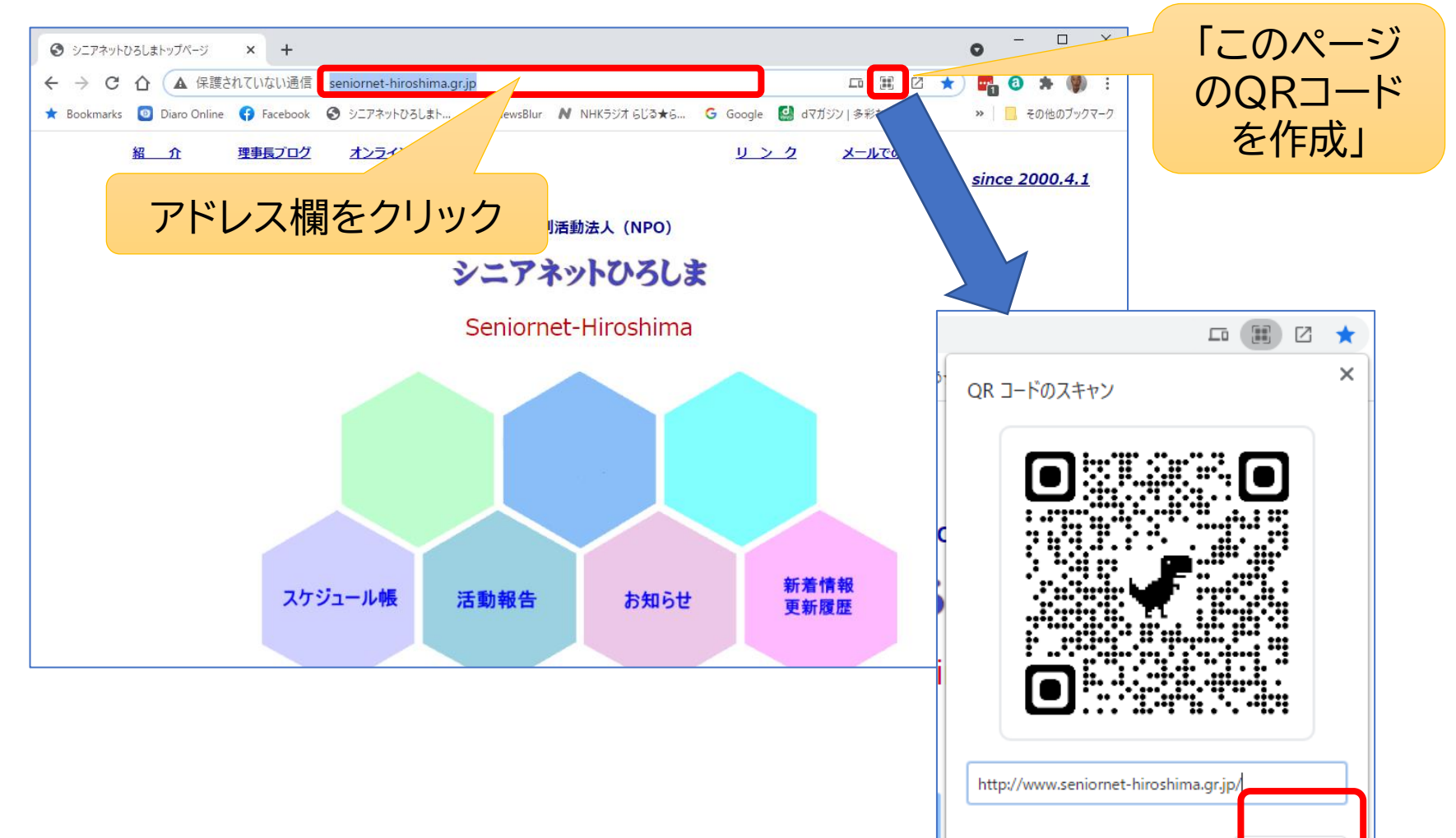

 $^\circledR$ 

タウンロート